## AIS eLibrary Pay-Per-View Instructions

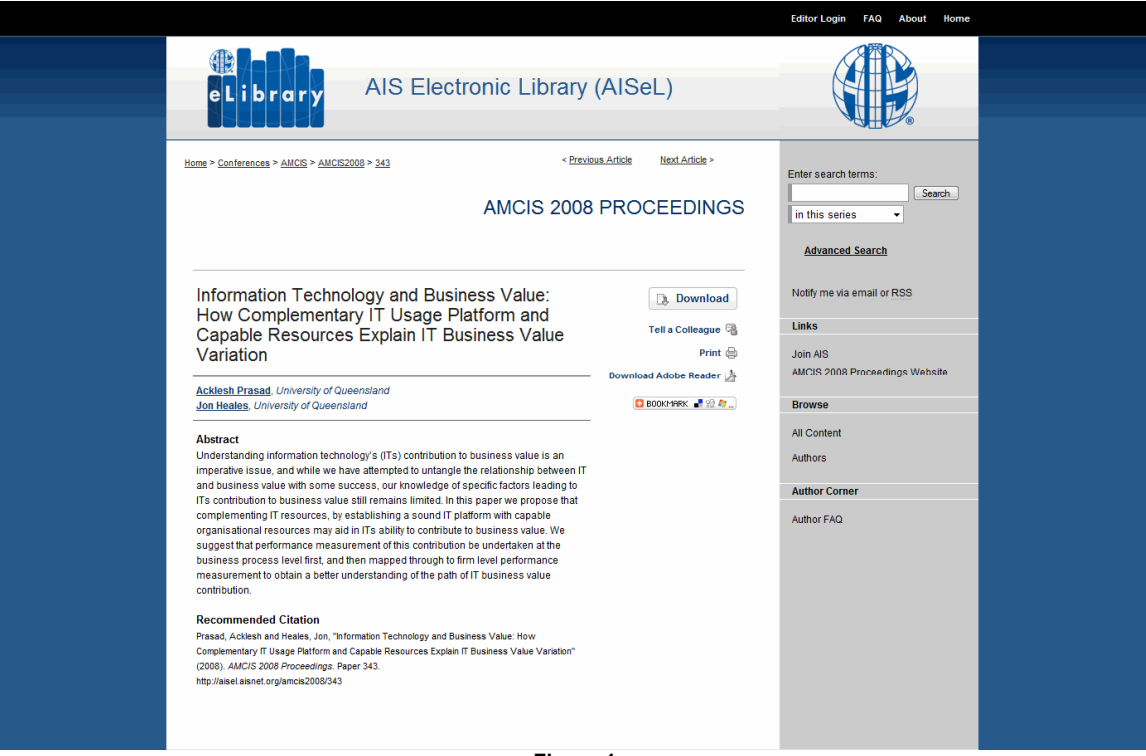

**Figure 1** 

If the pay-per-view feature is enabled for the series, the visitor will see the option after clicking the "Download" button.

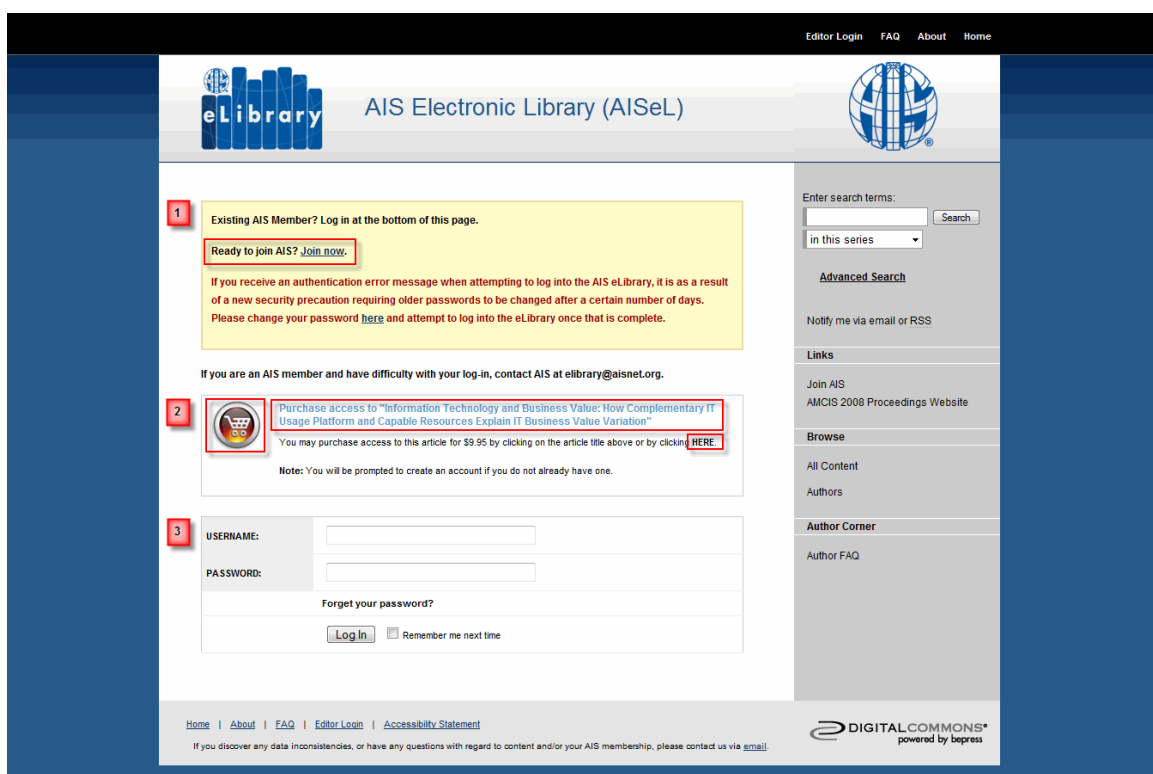

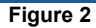

If the visitor does not have automatic IP access, then the visitor will be prompted to either join AIS through the "join now" link<sup>1</sup>, take advantage of the pay-per-view option<sup>2</sup>, or log in<sup>3</sup>. To use the pay-per-view feature, visitors can click on either the shopping cart icon, the title of the article, or the emboldened "**HERE**" text to be taken to the pay-per-view screen.

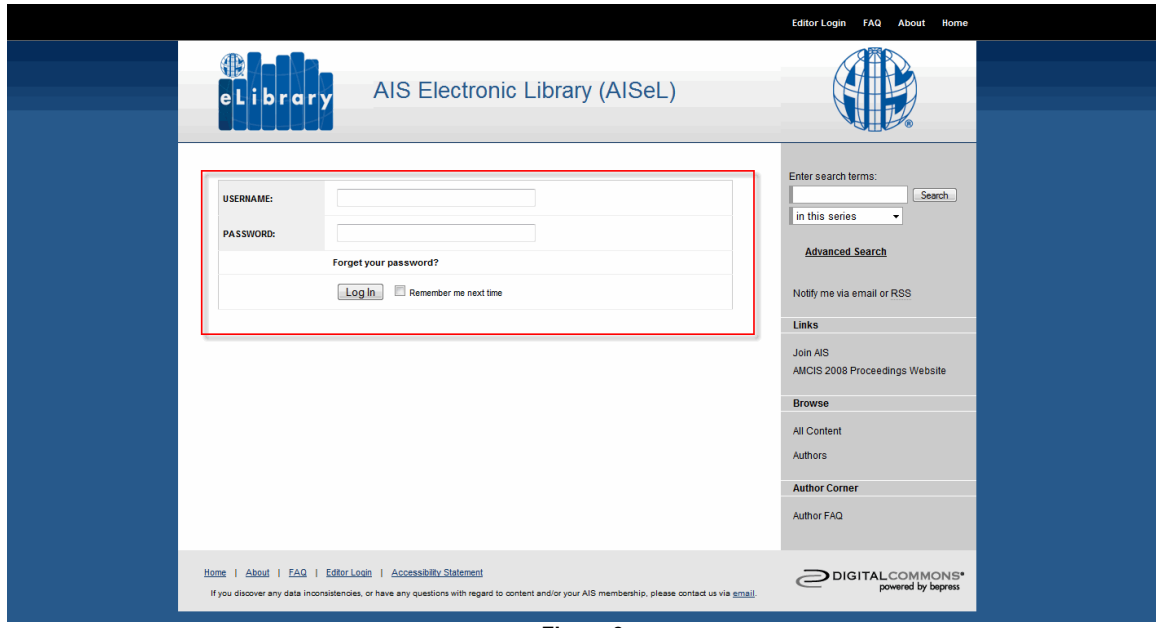

**Figure 3** 

Pay-per-view visitors will be asked to enter a USERNAME and PASSWORD. **The USERNAME needs to be a valid email address.** This is where the pay-per-view purchase receipt will be sent. The password can be whatever the visitor chooses.

The price can be set on a per-series basis.

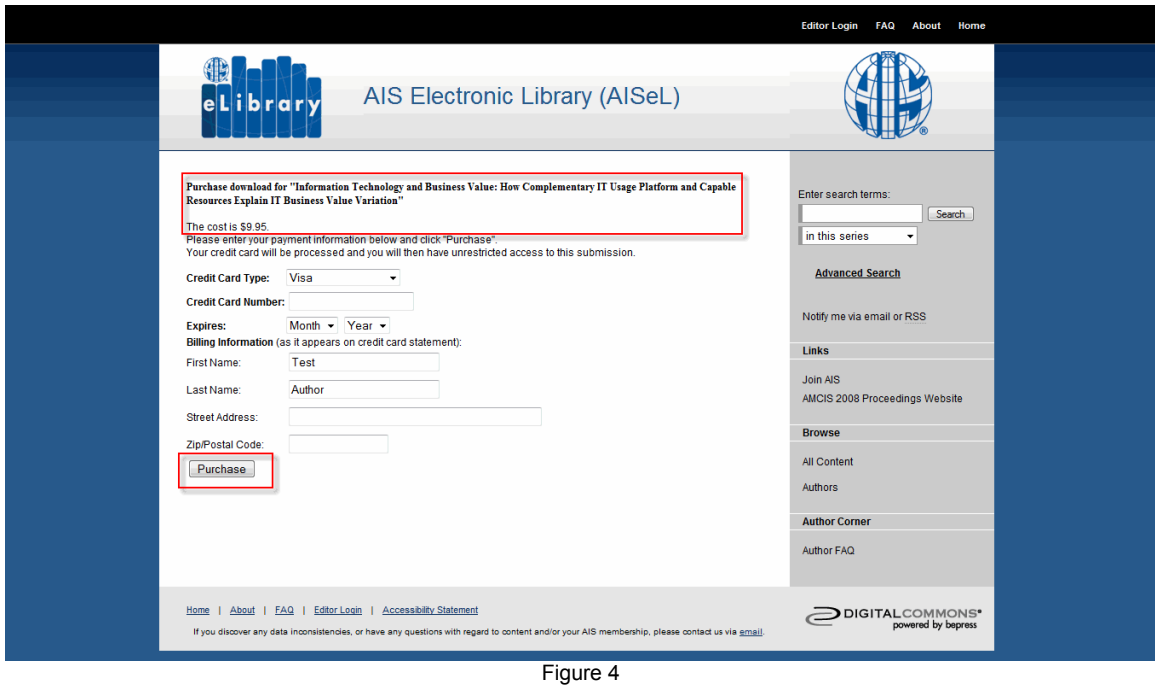

Once the visitor enters an email address and password, they will see the payment form above. The article title and price will appear at the top. All fields must be completed before clicking on the "purchase" button.

A pop-up window will appear asking the user to confirm the purchase. Click "OK" to proceed.

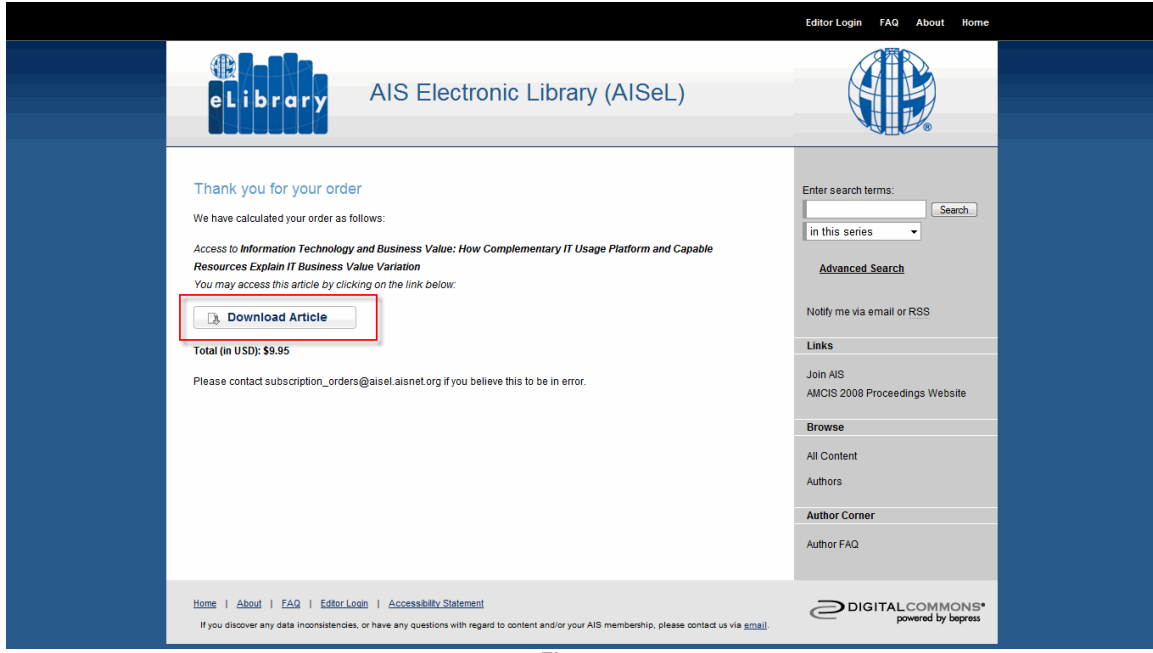

**Figure 5** 

If the information is valid, then the visitor will receive a confirmation page and can download the article in perpetuity.

The email address for assistance is set by default to subscription\_orders@aisel.aisnet.org, but we can easily modify this for you.

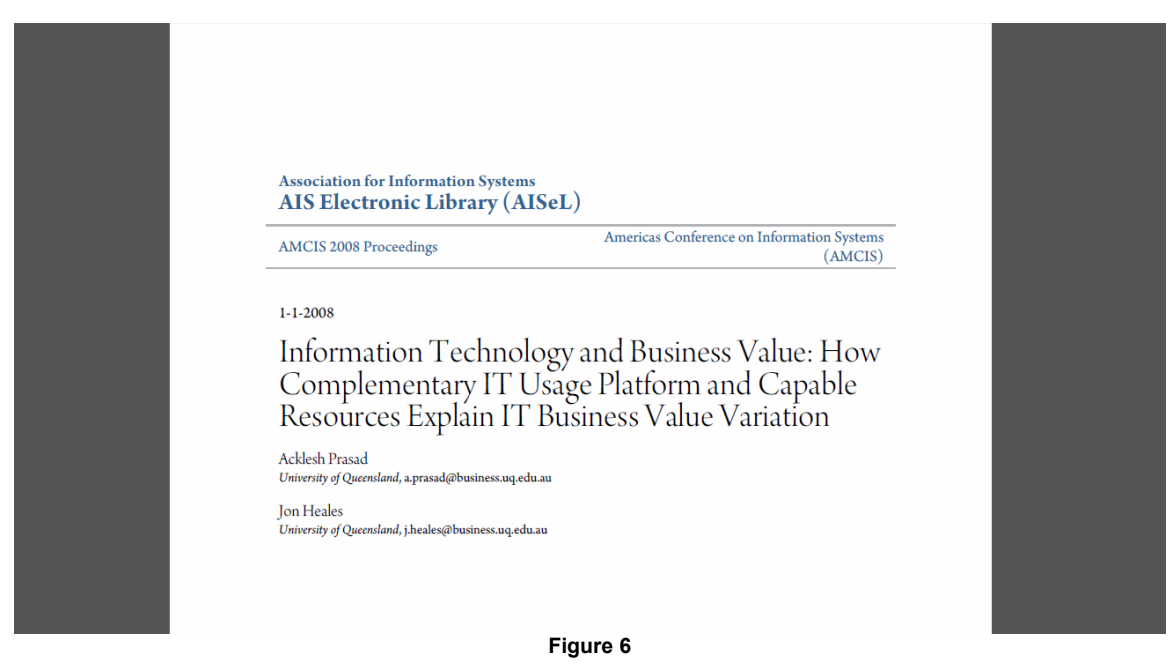

Visitor's view of the article (PDF) after pressing the "Download article" button from the confirmation page.

## **Return visits:**

Visitors have access to this article in perpetuity.

If a visitor logs out and presses the "Download article" button in **Figure 1**, the visitor will be prompted with the same options as in **Figure 2**.

- If the visitor enters the correct log-in information (email address and password), s/he will be able to access the article immediately.
- If s/he cannot recall the proper log-in information, s/he can use the "Forget password" option, and we will send it instantly via email.

Visitors who are logged into the system can see any articles that they have purchased via pay-per-view. To view them, the visitors would go to the My Account page (now labeled "Editor Login"), and click on "Subscriptions."